# **EME (Earth-Moon-Earth) Guida operativa**

**Pubblicazione sul WEB:** Gennaio 2012 **Autore:** Giorgio Marchi, IK1UWL **E-mail:** marchi.g@libero.it Technical correspondence of Amateur Radio Propagation Studies www.qsl.net/ik3xtv

#### **1 - EME** (Earth-Moon-Earth, cioè Terra-Luna-Terra).

Queste righe sono dedicate al possessore di una normale stazione VHF in 2 m e di una antenna direttiva di buon guadagno (per esempio una yagi lunga 8-10 m). Probabilmente finora avete svolto una normale attività tropo in fonia, con qualche breve puntata sul locale ripetitore in FM. Il vostro raggio d'azione si è aggirato sui 500 km di raggio, escluse le direzioni dove siete chiusi da montagne. D'estate avete fatto qualche qso a distanze maggiori, fino a 800-1000 km, salvo quei rarissimi casi in cui c'è Es ed eravate attivi al momento giusto. Sorpresa, stazioni DX a 1500-2000 km! Ma qui vi fermate, invidiando un po' le possibilità offerte dalle HF, comunicazione a livello pressoché globale. Fate male, perché anche in VHF si può fare il mondo, via EME, cioè via riflessione lunare. Con le moderne tecniche di comunicazione digitale, anche la vostra stazione può fare qso con alcune delle stazioni lunari più attrezzate. Con poco più, potete inserirvi in questo magico mondo. Cominciamo dall'antenna. Una stazione ben attrezzata per questo modo ha due o quattro yagi, ruotabili in azimut ed elevazione, per poter seguire la luna. Ma anche con una sola yagi e senza elevazione, se siete in zona aperta pianeggiante senza case vicine attorno, potete probabilmente lavorare via luna per più di mezzora al sorgere ed altrettanto al tramonto della luna. L'aiuto vi viene dall'effetto suolo, guardate la Fig. 1

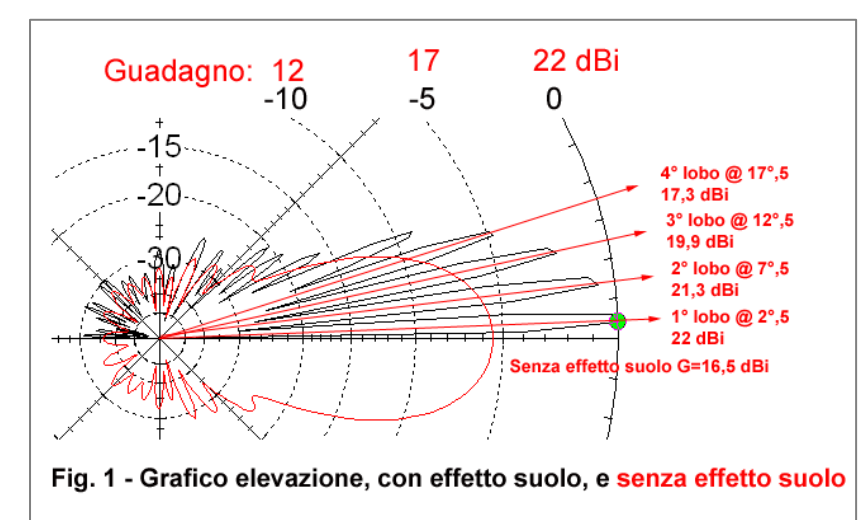

Il grafico rosso è la vostra antenna senza effetto suolo. Metà dei raggi uscenti sono diretti verso il suolo, da cui vengono riflessi (in fase opposta) e vanno a sommarsi alla metà dei raggi uscenti verso l'alto. Se fuori fase si annullano, se in fase si sommano. Il risultato è il grafico nero, che vi mostra tanti lobi, di cui i primi quattro hanno sufficiente guadagno, maggiore di quello senza effetto suolo. Sono larghi circa 3°. La luna si eleva a circa 15° all'ora, quindi, su un periodo di 80 minuti, potete usufruire di quattro periodi di circa 12 minuti di buon guadagno verso la Luna, che dovete seguire in azimut. Volete sapere dov'è la luna? Usate il software (gratuito) VK3UM EME Planner, che trovate a

http://www.vk3um.com/eme%20planner.html in cui inserite i vostri dati (posizione e fuso orario)

#### **2 – Il ricetrasmettitore**

Ho appena ricevuto la qsl di UX0FF, ci eravamo contattati nel 1996 in 144 grazie all'Es, di recente è passato all'EME, con poche aggiunte, il comando di elevazione dell'antenna, che gli permette un'attività continuativa.

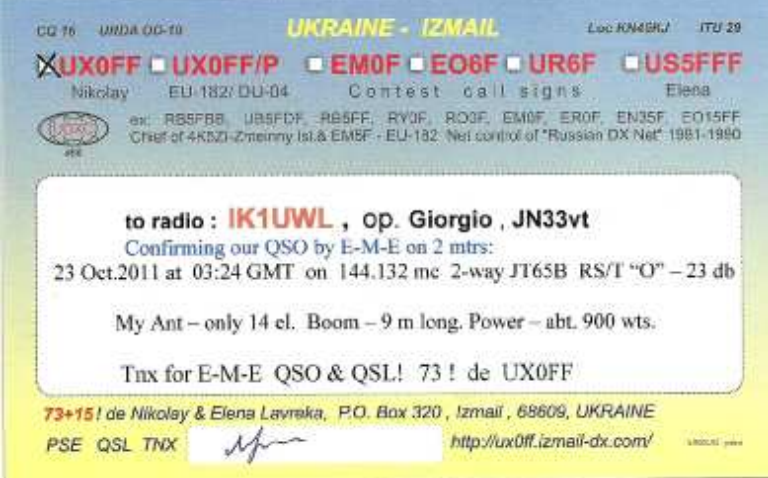

Come potete notare, ha una sola yagi lunga 9 m, più buona potenza, 900 W.Rispetto alla stazione usuale per 144, ha aggiunto l'elevazione (nel qso lui aveva 32° di elevazione L una). In più ha interfacciato il tranceiver con il computer, su cui usa il software WSJT per MS ed EME, e senz'altro usa un sequenziatore per isolare il preamplificatore prima di passare in trasmissione. Il PA da 900 W probabilmente l'aveva già, per il MS, che anch'esso risulta facilitato dall'elevazione. Dedicherò alcuni articoli specificatamente a questi temi, e tutto quanto dirò si riferirà sostanzialmente alla banda dei 2 m, in cui ho esperienza diretta. Proseguo "bottom up", dal tranceiver verso l'antenna.

#### 1° caso -Tranceiver solo VHF

Hanno in generale figure di rumore alte e moderata stabilità in frequenza. La figura di rumore non si fa notare in tropo, dove il rumore ambiente è alto, ma è importante in EME dove i segnali sono addirittura sotto la soglia del rumore. Quindi per l'EME bisogna aggiungere un preamplificatore a basso rumore (per es. 0,3 dB), più vicino possibile all'antenna per evitare che le perdite del cavo di discesa si sommino alla figura di rumore del pre. Anche ottimi cavi coassiali come l'H1000 o l'Aircom Plus hanno perdite di 4,5 dB/100 m a 144 MHz, quindi se avete 20 m di discesa avete 0,9 dB di perdita. Col pre in stazione, la sua figura di rumore di 0,3 dB diventerebbe 1,2 dB, quattro volte tanto.

Anche la stabilità è importante. Quasi tutte le case costruttrici prevedono come opzione l'alta stabilità, se non l'avete già (per l'SSB non serve) vi conviene ordinarla ed aggiungerla, è una manutenzione abbastanza semplice. Ciò che serve è che, durante un minuto di trasmissione a piena potenza, la deriva in frequenza sia inferiore a 10 Hz. Spiegazione nella puntata dedicata al WSJT. 2° caso – Tranceiver HF e transverter VHF/28. Quan to detto sopra si applica in questo caso al transverter, sia come figura di rumore che come stabilità. I migliori transverter hanno l'oscillatore locale termostatato, ed hanno figure di rumore ragionevoli, ma un preampli vicino all'antenna è sempre utilissimo. Sono in commercio dei kit per termostatare i quarzi, per esempio l'OH 40 A della Kuhne (non ho provvigioni, hi), utile se constatate troppa deriva.

#### **3 – Interfacciamento col pc**

Nella comunicazione analogica, sia SSB che CW, il suono arriva al vostro cervello che ha il compito di decodificarlo. In trasmissione la vostra voce od il vostro tasto vengono inviati al corrispondente allo stesso scopo, essere decodificati per comunicare. Nella comunicazione digitale, il cervello decodificante è quello del computer. Che esegue i compiti che il cervello dell'autore del software gli assegna. Per fare questo, bisogna inviargli il segnale audio ricevuto, e, per trasmettere, inviare alla radio il segnale audio generato dal computer. I computer moderni, già da parecchio tempo sono dotati di una versatile scheda audio, che ha il compito di digitalizzare il segnale analogico ricevuto, e viceversa. Ed esistono ottime schede audio montabili all'interno dei desktop. Quindi bisogna interfacciare una uscita audio della radio con un ingresso audio della scheda, ed una uscita audio della scheda ad un ingresso di modulazione della radio. Oltre a questo bisogna comandare il passaggio da rx a tx, e viceversa, interfacciando anche il comando PTT. Lato radio l'audio è quasi sempre disponibile in qualche presa ausiliaria denominata ACC, di solito col vantaggio di essere indipendente dai comandi di volume, e di essere a buon livello (100-200 mV). Lato computer, se non è un portatile, ci sono di solito ingresso ed uscita linea, che lavorano anche loro a 100-200 mV. In questi casi ci si può interfacciare direttamente con due cavetti schermati. Talvolta nascono problemi a mettere in comune la massa del tranceiver con quella del computer, in questi casi si suggerisce di usare dei trasformatori audio miniatura, 1:1, impedenza 600 ohm, per isolare le due masse. I software PSK31 e WSJT sono nati quando tutti i computer avevano uscite seriali, le cosiddette COM. Quindi il software invia il comando del PTT ad una seriale. I computer recenti non hanno più porte seriali ma solo USB, in questo caso bisogna aggiungere un convertitore USB-seriale esterno. Se tutto questo vi risulta complesso da attuare, ci sono in commercio numerose interfacce che risolvono il problema. Digitando su Google "pc radio interface" trovate numerosissime risposte sia per autocostruzione che per dispositivi commerciali. Per esempio, sul sito di EA6VQ http://www.vhfdx.info/wsjtinterface.html trovate questi semplicissimi schemi, Sch. 1 valido se non c'è la necessità di isolare le masse pc e radio, Sch. 2 invece le isola:

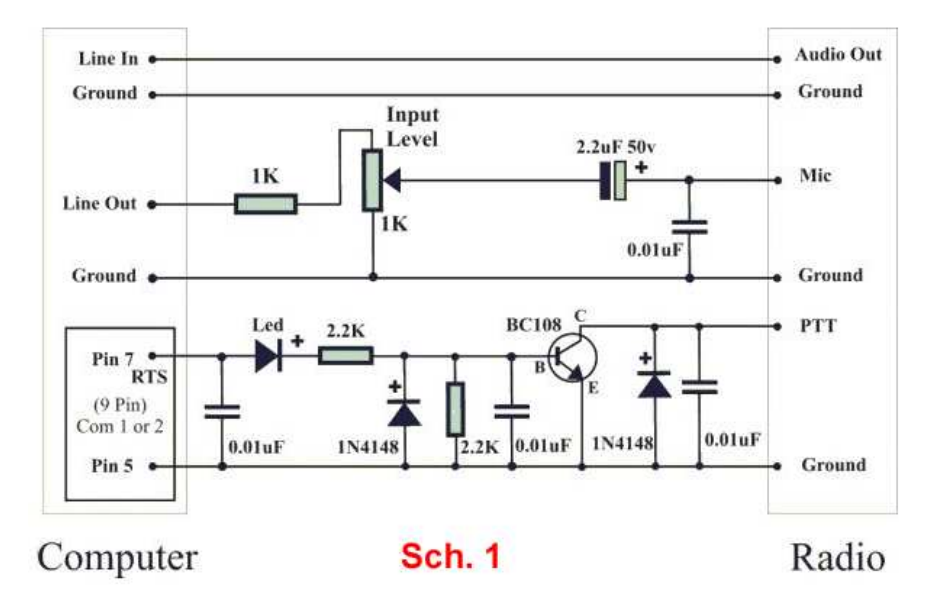

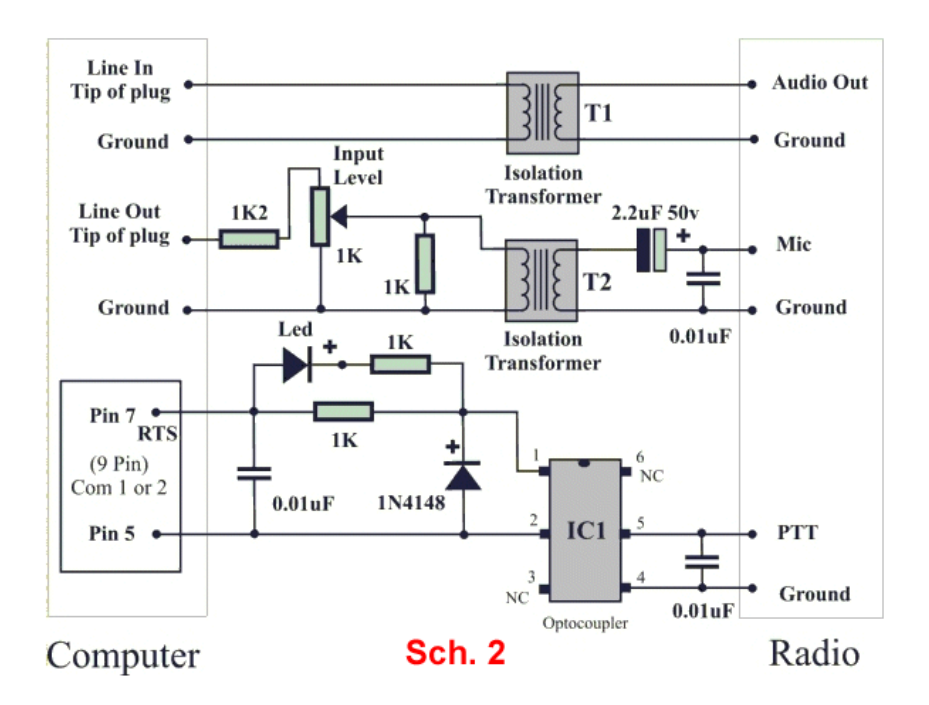

Sul sito trovate spiegazioni e lista componenti. Sono entrambe per l'invio della modulazione all'ingresso microfono. Se invece la vostra radio dispone di un ingresso modulazione a più alto livello (meno sensibile), potete ridurre il partitore (eliminare la resistenza 1k2). Il riquadro con i pin 5 e 7 è l'uscita seriale COM, se non ne disponete sul computer, usate un convertitore USB-seriale e collegatevi nel modo indicato. Le interfacce commerciali sono estremamente somiglianti agli schemi di cui sopra, molte incorporano già il convertitore USB-seriale. Alcune contengono anche una scheda audio, ma non serve, a meno che la vostra scheda audio interna sia già collegata ad altri apparati e, per non scollegarla ogni volta, può venirvi utile una seconda scheda audio. Se oltre al tranceiver avete un amplificatore di potenza ed un preamplificatore vicino all'antenna, ricordatevi che in questo caso dovrete impiegare un sequenziatore a cui inviare il PTT proveniente dal computer. Il sequenziatore provvederà a commutare i relè di isolamento e T/R nella sequenza giusta e solo dopo attivare PA e tranceiver.

#### **4 – Sequenziamento relè, PA e PRE**

Avete deciso di potenziare la vostra stazione, aggiungendo al ricetrasmettitore base (TCVR, tranceiver), sia un amplificatore di potenza (PA) che un preamplificatore remoto (PRE, vicino all'antenna). Alcuni preamplificatori hanno dei relé di bypass incorporati, che li proteggono in trasmissione, ma non per potenze superiori a 100 W, quindi dovrete aggiungere sia dei relé che un sequenziatore. Il vostro schema a blocchi diventa:

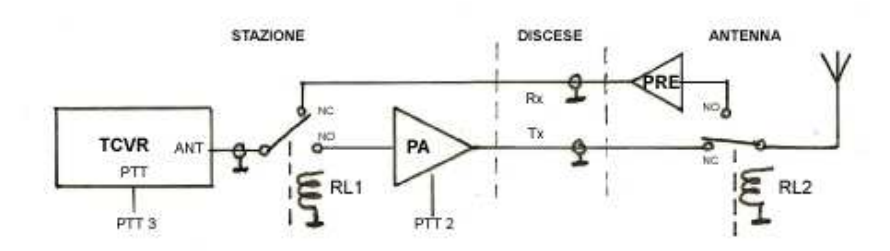

Fig. 1 - Diagramma a blocchi - Block Diagram

Come potete vedere, lo schema più usato è con due discese, una per la ricezione ed una per la trasmissione, e due relé coassiali. RL1 sopporta solo la potenza di pilotaggio, mentre RL2 deve poter sopportare l'alta potenza del PA. Nei casi in cui il PA ha i suoi relé di bypass, si può usare una sola discesa spostando RL1 vicino al PRE, ma in questo caso deve essere in grado di portare la piena potenza del PA. I relé sono disegnati nella loro posizione di riposo, quindi RL2 deve venire mantenuto eccitato per la ricezione. Questa configurazione è utile quando la stazione non è attiva, in quanto mantiene il PRE isolato dall'antenna e quindi dalle possibile scariche che potrebbero verificarsi durante un temporale. Dato che il preamplificatore ha 15-20 dB di guadagno, si possono tollerare perdite nel cavo di discesa di qualche dB senza peggiorare la figura di rumore complessiva. Il secondo cavo per la trasmissione è invece bene che abbia meno perdite possibile. 3 dB di perdita sul cavo di ricezione non creano problemi. 3 dB di perdita sul cavo di trasmissione dimezzano la potenza irradiata dall'antenna. Vediamo in che sequenza si dovranno attivare i comandi ai relé ed i PTT a PA e TCVR.

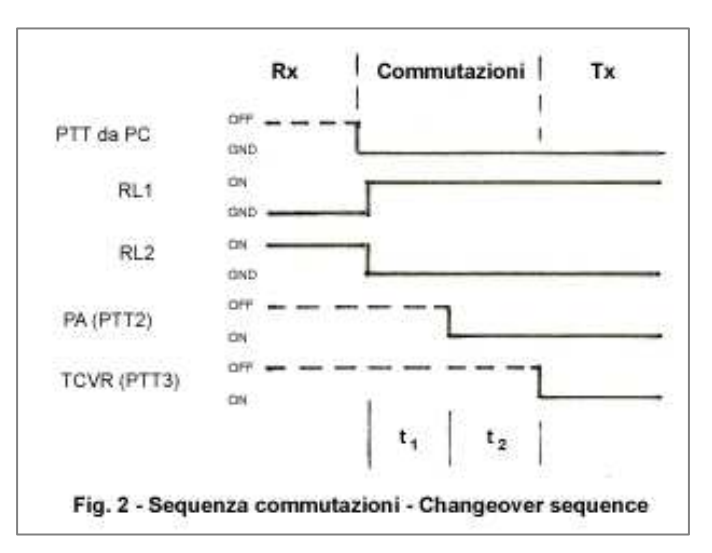

In Fig. 2 vedete la giusta sequenza. Quando il computer emette il comando PTT per passare da rx a tx, per prima cosa vengono azionati i relé.

1 - RL1 collega il TCVR all'ingresso del PA (ancora inattivo) ed RL2 isola il PRE e collega l'antenna all'uscita del PA (commutazione che viene fatta a freddo, senza potenza).

2 - Il secondo passo consiste nell'attivare il PA.

3 - Il terzo passo consiste nell'attivare il TCVR e quindi iniziare a trasmettere.

Il passaggio tx ad rx è speculare. Il computer smette di inviare audio di modulazione e subito dopo rimuove il PTT al sequenziatore. 3 - Il TCVR viene disattivato.

2 - Il PA viene disattivato.

1 - Per ultimo, senza nessuna potenza in gioco, vengono commutati RL1 ed RL2 per la ricezione.

Il tempo t<sub>1</sub> deve consentire ai relé di completare la commutazione (15-30 msec) e cessare i microrimbalzi successivi (qualche decina di msec). Consiglio di usare 100-200 msec. Il tempo t<sub>2</sub> è legato a quanto succede nel PA all'arrivo del PTT. Se anche nel PA ci sono dei relé, conviene usare anche qui 100-200 msec.

Una nota importante: RL2 deve avere un altissimo isolamento dell'uscita aperta alla vostra frequenza. Se avesse solo 50 dB, questo corrisponderebbe ad un'attenuazione di 1/100.000, quindi se la potenza di trasmissione (all'antenna) fosse 500 W, durante la trasmissione ci sarebbero 5 mW inviati all'ingresso del PRE, con possibile rischio di danneggiamento.

Non ci sono dati precisi su quanto i PRE possono sopportare, in generale si cerca di avere almeno 60 dB di isolamento. I più prudenti, me incluso, mettono un secondo relé sull'ingresso del PRE, che in trasmissione lo scollega dal relé T/R e lo collega ad un carico da 50 ohm.

Altra nota importante: Disabilitate il pulsante PTT sul microfono, da qui in poi dovrete sempre usare il sequenziatore, altrimenti bruciate il PRE. Se oltre al modo digitale intendete continuare con l'SSB, vi conviene avere un comando manuale o a pedale che agisca sul PTT del sequenziatore.

Disaccoppiatelo dal comando che proviene dal pc (che è un positivo).

Sequenziatore: E' il momento giusto per fare un po' di autocostruzione. Se digitate su Google "sequenziatore trasmissione ricezione", vi compaiono vari siti, il primo e molto completo è quello di IZ4BEH http://www.iz4beh.net/sequence.htm

Oppure fatelo in inglese "rx tx sequencer" e troverete anche qui sia esempi di autocostruzione che tante proposte commerciali, c'è da sbizzarrirsi.

#### **5 – Installazione WSJT**

La vostra stazione è interfacciata col computer, siete pronti a tentare EME digitale.

Dovete installare l'opportuno programma, WSJT. E' opera di Joe Taylor K1JT, che aveva già dimostrato la sua genialità come astrofisico vincendo un Premio Nobel nel 1993 per lo studio della prima pulsar binaria ed il suo decadimento. Ma essendo stato fin da giovane radioamatore, ha dedicato la sua genialità anche al problema dei segnali VHF deboli, in due applicazioni, il Meteorscatter (MS) e l'EME. A quei tempi, per entrambi si usava il CW, ad altissima velocità per il MS, lento per l'EME. Ma, in particolare per l'EME, servivano delle stazioni potentissime. Esaminando il problema, K1JT si accorse che si poteva migliorare moltissimo la codifica del messaggio rispetto all'alfabeto a punti e linee del CW, e realizzò una prima versione di WSJT a fine 2001 per il MS, seguita a ruota nel giugno 2002 dall'aggiunta del modo JT44 per l'EME. Fu una vera rivoluzione, si riuscivano a decodificare segnali a livelli 10 dB (10 volte) più bassi del minimo segnale decodificabile in CW, aprendo così la strada ad una grande diffusione dell'EME diventato fattibile anche con stazioni normali. Andate sulla sua Home Page http://www.physics.princeton.edu/pulsar/K1JT/ e ciccate su WSJT nel menu a sinistra. Dalla pagina che compare scaricate il programma di installazione di WSJT9 in una qualsiasi directory temporanea. Scaricate anche il supplemento al manuale (c'è anche in italiano, tradotto da me), poi più giù dove elenca i manuali in varie lingue cliccate sulla lingua che vi interessa, compare il manuale del WSJT6, salvatelo. Il manuale è molto accurato, si riferisce alla versione WSJT6, le variazioni delle edizioni successive sono state inserite in Supplementi, ma le differenze sono pochissime, di dettaglio. Per chi non ama approfondire, elenco una descrizione ed i primi passi (ma poi per favore leggete i manuali !). Attualmente il programma di installazione è WSJT9\_r2226.exe di circa 9 MB. Avviatelo ed accettate che si scarichi in programmi/WSJT9 etc (attenzione, lui propone WSJT4, ma suggerisco WSJT9). A fine installazione andate in questa directory, create un collegamento sul desktop al programma WSJT9.EXE, ed avviatelo. Sul monitor compaiono tre riquadri; uno a fondo nero titolato WSJT9, uno titolato SpecJT, ed uno titolato WSJT 9.02.

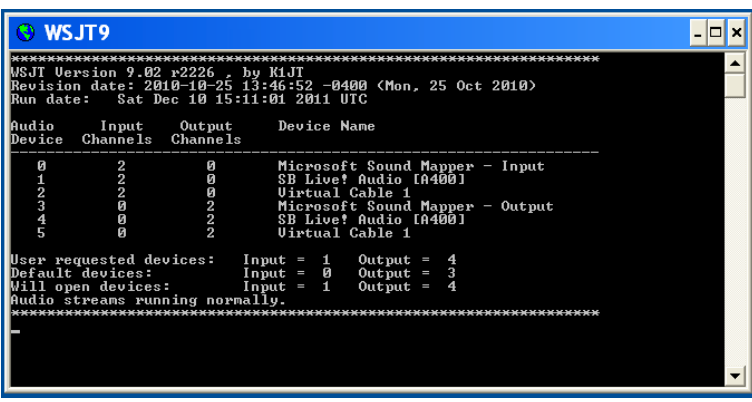

In quello a fondo nero trovate i possibili canali audio trovati dal software a cui WSJT può collegarsi, ecco il mio caso: La prima colonna "Audio Device" (dispositivo audio) mostra che la mia scheda audio tipo "SB Live" (aggiunta) è la 1 e la 4, annotate quelli relativi alla vostra scheda audio. Passate alla videata WSJT 9.02 e cliccate sul menu "Setup" (2° voce della fila in alto) e scegliete "Options".

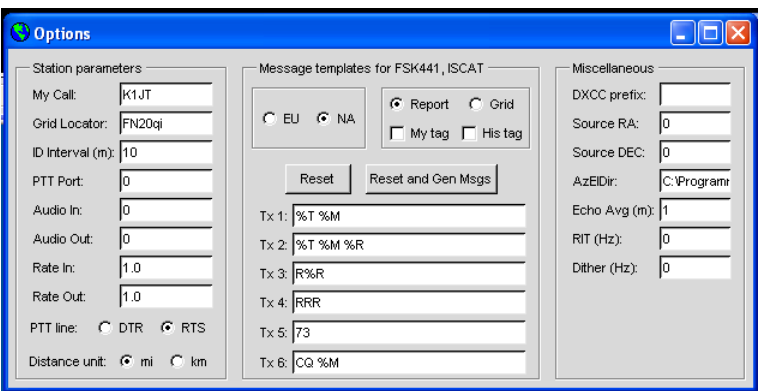

-Introducete i vostri dati, nominativo e locatore,

-mettete 0 in "ID interval" (altrimenti verrebbe emessa una identificazione in CW ogni 10 minuti di operazione, obbligatoria in taluni paesi, non da noi),

-mettete in "PTT Port" il numero della COM a cui inviare il segnale PTT (se avete aggiunto un convertitore USB/seriale usate quel numero)

-in "Audio in" ed "Audio out" mettete i numeri trovati nella videata nera per la scheda audio, nel mio caso 1 e 4, che adesso compariranno nella videata nera in "User requested devices"

-"Rate in" e "Rate out" servono se la vostra scheda audio ha una frequenza di campionamento un po spostata dal nominale 96 kHz, lo vedrete nel capitolo sull'uso del WSJT, prossima puntata, per ora lasciateli ad 1.0

- in "Distance unit" scegliete km anziché miglia

-scegliete EU anziché NA se userete anche il MS, in Nord America questo modo è usato in modo leggermente differente. -non toccate il resto, per ora. Questa è la mia impostazione.

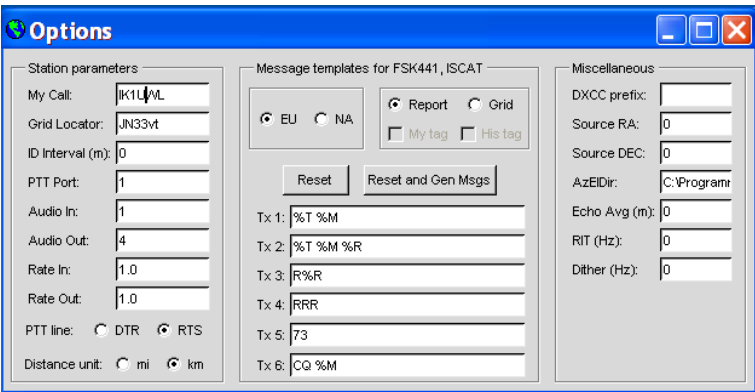

Le ultime tre voci in basso a destra sono per il modo Echo, ne parlerò più avanti. Chiudete Options, i vostri dati restano memorizzati nel file WSJT.INI Nella videata WSJT 9.02 cliccate su "Mode" e scegliete quello applicabile. Per MS si usa FSK441. Per EME si usa uno dei JT65, A per HF e 50 MHz, B per 144 e 432 MHz, C per bande superiori. Ci sono tanti altri modi, spiegati brevemente nel Supplemento al Manuale, non occupatevene per ora Ciccate "Band" e spuntate la banda su cui opererete. La videata nera non serve ad uso operativo, riducetela ad icona o lasciatela dietro le altre due. Sul monitor disponete Spec Jt in alto e WSJT 9.02 sotto, se sono troppo sovrapposte aumentate la risoluzione dello schermo. Ora siete pronti per iniziare ad ascoltare.

#### **6 – Uso WSJT**

#### Modo JT65, come funziona

Il modo opera a minuti interi alternati, uno dedicato alla trasmissione ed uno alla ricezione. Quindi il primo requisito è la precisione, possibilmente al secondo, dell'orologio del computer. Il sistema più usato è scaricare il software gratuito Dimension4 dal sito http://www.thinkman.com/dimension4/ . Questo programma aggancia, via internet, l'orologio del pc ad una stazione di riferimento con orologio atomico, io uso il Galileo Ferraris. Usate il sito più vicino a voi, per minimizzare i ritardi di internet. I messaggi (CQ nominativo; due nominativi; due nominativi ed un rapporto) vengono codificati digitalmente, poi viene loro aggiunto un codice di correzione errore. Si ottiene un numero binario di 378 bit che può essere considerato composto da gruppi di 6 bit, che possono essere al massimo di 64 tipi. Quindi vengono trasmessi dei tono audio scelti tra 64 frequenze, che rappresentano questi gruppi. Poiché il segnale di ritorno dalla luna è in genere spostato in frequenza dall'effetto doppler, e poiché gli apparati radioamatoriali possono avere errori di taratura anche di qualche centinaio di Hertz, è necessario trasmettere anche un tono di riferimento. Questo tono di sincronismo (sia di frequenza che tempo) è un tono a 1270,5 Hz trasmesso intercalato ai toni del messaggio per circa il 50% del tempo. La trasmissione inizia al secondo 1 e termina al secondo 47,8 del minuto dedicato alla trasmissione. Il minuto successivo è dedicato alla ricezione. Il passabanda del ricevitore (in modo USB) viene campionato a fettine larghe circa 5 Hz (nel modo JT65B) alla ricerca dei toni. Alla tabella ampiezze/frequenze audio, così costruita fino al secondo 52, il rumore casuale da un contributo praticamente costante a tutte le frequenze, mentre i toni trasmessi ne emergono. Al secondo 52 inizia la decodifica. Per prima cosa, il programma cerca di individuare il tono di sincronismo, che emerge dagli altri toni vista l'elevata ripetizione, ne determina la frequenza e quindi l'errore di tempo dT e l'errore in frequenza dF (li troverete nei dati associati a ciascuna decodifica). Può così correggere le frequenze dei toni individuati e risalire alle giuste frequenze, permettendo di ricostruire la sequenza di gruppi digitali inviati e quindi il messaggio, che vi compare nel campo dedicato del display WSJT 9,02. Se il vostro computer è sufficientemente veloce, l'operazione di decodifica si completa in circa 2-3 secondi, lasciandovi gli ultimi 5 secondi del minuto per scegliere il messaggio di risposta. Oltre a questo tipo di messaggi esistono 3 tipi di messaggi "stenografici", RO, RRR, 73, che sono inviati alternando due soli toni, quello di sincronismo ed un secondo tono più alto rispettivamente di 108, 162, 215 Hz Un mio qso (registrato automaticamente dal software nel file "all.txt") In EME non si chiacchiera, è già un miracolo riuscire a fare un qso minimo, cioè lo scambio di nominativi e di rapporti.

#### UTC Date: 2007 Sep 21

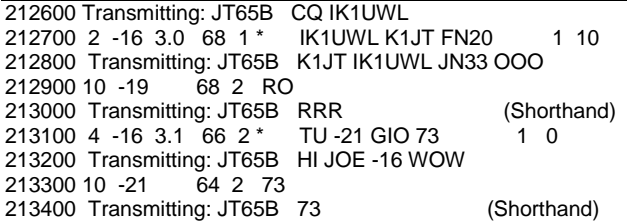

Come si è svolto:

1 - Sul display principale (WSJT 9.02) ho scelto il messaggio "Tx6" CQ IK1UWL JN33, ed ho abilitato "Auto".

#### **212600 Transmitting: JT65B CQ IK1UWL**

2 - Sul display principale è abilitato "Monitor", cioè la ricezione, ed il display a cascata SpecJT ha mostrato una riga più luminosa (un tono di sincronismo) con alcuni puntini a destra. Per ridurre il lavoro di campionamento ed aumentare le probabilità di decodifica, ci ho fatto clic sinistro sopra, centrando la banda di campionamento su quella frequenza e sull'altro display ho scelto "Freeze" e ridotto "Tol" a 50 Hz. Questa riduzione della banda di campionamento è quasi sempre molto utile, perché esclude eventuali spurie presenti in banda ed anche buona parte dei disturbi.

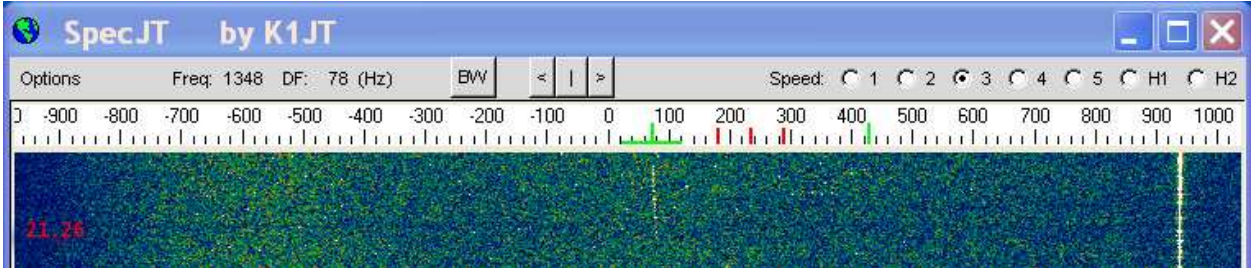

Al secondo 52 vedo che il riquadro "Decode" si illumina di azzurro e, dopo qualche secondo compare il messaggio

**212700 2 -16 3.0 68 1 \* IK1UWL K1JT FN20 1 10**  cioè mi chiama Joe K1JT (!!!) che è situato nel quadratone FN20. La decodifica mostra anche una serie di dati, 2 (Sync, qualità 2), -16

(dB, livello di ricezione), 3.0 (dT, i nostri orologi sono ben sincronizzati, ma il percorso Terra-Luna-Terra di oltre 800.000 km è stato fatto in circa 3 secondi), 68 (dF, errore in frequenza, tarature più Doppler), 1 (larghezza in Hz del segnale di sincronismo), e dopo il testo 1 10, cioè il decodificatore principale ha decodificato, in più è stata trovata la massima somiglianza del nominativo anche dal decodificatore "Deep Search", spiegazione nella prossima puntata).

Faccio doppio clic sinistro su K1JT; il software mi trasferisce questo nominativo nel campo dei messaggi, poi scelgo il messaggio "Tx2"

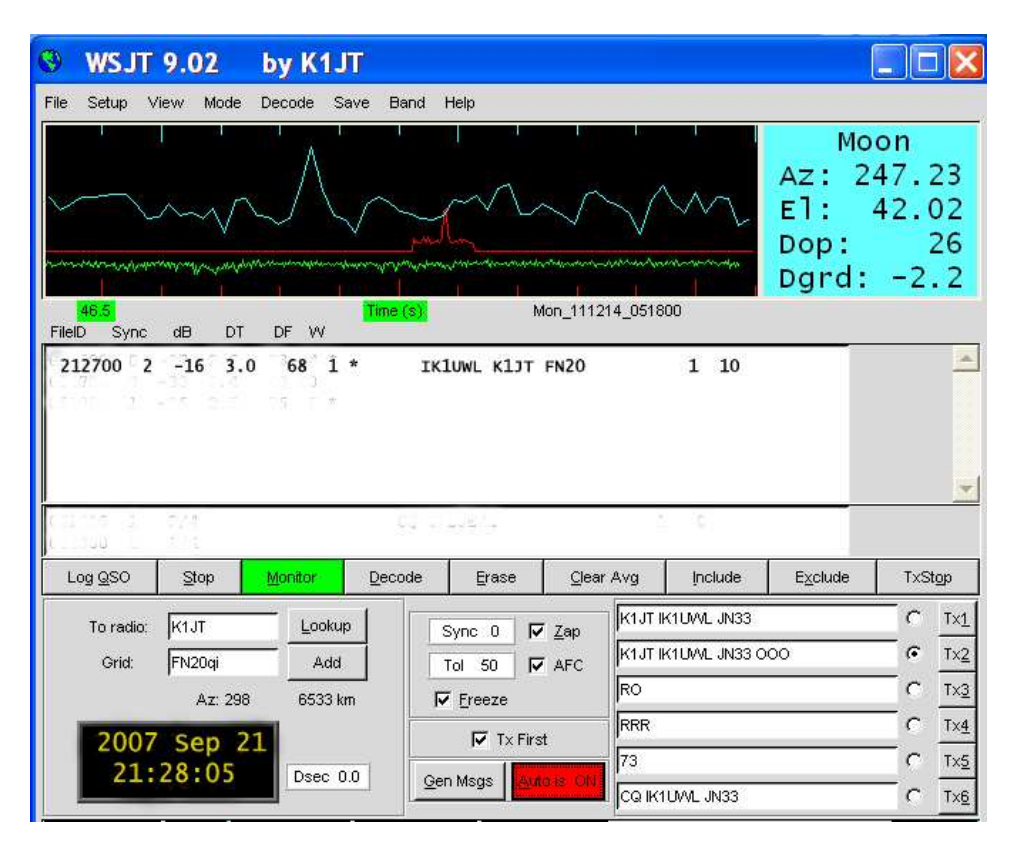

#### **212800 Transmitting: JT65B K1JT IK1UWL JN33 OOO .**

3 – Al minuto 21.28 il programma inizia a trasmetterlo, essendo rimasto in "AUTO On"

4 – Sul display a cascata SpecJT vedo comparire le due righe parallele, distanziate circa 100 Hz, che so che significano RO. Senza attendere la decodifica, abilito il messaggio "Tx4" RRR, poi vedo la decodifica che mi aspettavo

## **212900 10 -19**

### **213000 Transmitting: JT65B RRR (Shorthand)**

5,6 – Al minuto 21.31 il sistema torna in ricezione. Normalmente si vedono le due righe parallele del 73, in questo caso vedo invece il tono di sincronismo ed la nube di puntini dei toni di un messaggio. Capisco che mi sta trasmettendo qualcosa di più (si è ricordato del mio nome; gli avevo mandato la traduzione italiana del manuale) e preparo a mia volta in "Tx5", al posto di 73, il messaggino "HI JOE - 16 WOW" che inclusi gli spazi è di 13 caratteri. Avevo intuito giusto.<br>213100 4 -16 3.1 46 2 \* TU -21 GIO 73 1 0

**213100 4 -16 3.1 46 2 \*** 

**213200 Transmitting: JT65B HI JOE -16 WOW** 

7,8 – Concludiamo scambiandoci i tradizionali 73, a significare di avere concluso il qso.<br>213300 10 -21 64 2 73

**213300 10 -21** 

**213400 Transmitting: JT65B 73 (Shorthand)** 

Suggerisco, a chi vuole approfondire le geniali pensate di Joe K1JT, di andare sulla WSJT Home Page http://www.physics.princeton.edu/pulsar/K1JT/ , cliccare "References" e scaricare la n° 4 – The JT65 Communications Protocol; o di scrivermi per avere la traduzione italiana che ho fatto.

#### **7 – JT65, le decodifiche**

JT65 decodifica due volte.

Decodifica K-V

La decodifica principale del codice Reed Solomon (63. 12), con cui il messaggio è stato codificato, è effettuata dall'algoritmo K-V, la cui licenza è stata data gratuitamente a K1JT dalla ditta Code Vector Technologies di Koetter e Vardy.

E' molto efficiente, e restituisce il messaggio esatto o niente. La transizione tra "decodifica quasi sempre" a "fallisce quasi sempre" avviene, per JT65B, quando il rapporto segnale/disturbo scende sotto -23 a -25 dB. Senza interferenze da altri segnali, le decodifiche errate sono rarissime, quasi inesistenti.

Ricerca approfondita (Deep Search, DS)

Vi è poi un secondo tentativo di decodifica: la Ricerca Approfondita (Deep Search).

Essa inizia con un elenco di nominativi e locatori plausibili, contenuta nel file call3.txt sito nella directory di WSJT. E' un elenco di noti operatori EME mondiali. Il software genera un elenco di messaggi codificati contenente CQ o il vostro nominativo, seguito da uno di questi nominativi. Poi questo elenco viene paragonato allo spettro ricevuto. Se la coincidenza con uno di questo ipotetici messaggi è buona, il messaggio viene proposto, con un voto da 1 a 10, e con un punto interrogativo se il voto è basso.

Tutte le decodifiche sono seguite da due numeri. Il primo è correlato al decodificatore K-V principale, 1 se ha decodificato, 0 se ha fallito. Il secondo è il voto della Ricerca Approfondita, che può anche essere 0 se quel nominativo non è contenuto nella lista. La lista fornita assieme al software contiene circa 5000 nominativi, e può essere aggiornata da voi. Mettete un nominativo nel campo "To Radio" e cliccate il campo vicino "Lookup", se il nominativo è nella lista il suo locatore compare nel riquadro sottostante. Altrimenti

potete digitarlo voi nel campo "Grid" e cliccare "Add". Il software vi domanderà se è un operatore EME, dite "Yes" e viene aggiunto alla lista. Era prassi degli operatori CW, in presenza di segnali deboli di cui avevano colte alcune lettere, di tentare di rievocare dalla memoria (od anche da liste scritte) possibili nominativi contenenti quelle lettere, questo era d'aiuto nel proseguo del qso perché forniva

possibili dati di paragone. E' anche la ragione per cui uno sked in CW è più facile di un qso random, proprio perché il nominativo è noto a priori. Il DS fa la stessa cosa, e propone decodifiche valide per segnali fino a 4 dB più bassi del limite del decodificatore K-V. Vi propongo un esempio. In settembre c'è stata la spedizione **7P8EME** in Lesotho. Se ben ricordo hanno avuto problemi col PA ed hanno operato a potenza ridotta. Sotto vedete la loro traccina su SpecJT (a dF 223 Hz). Intuito quale fosse il Sync, avevo fatto "Freeze" con Tol 50 su di essa (segmento verde nella scala di frequenza), per facilitare la decodifica. Preventivamente avevo messo il loro nominativo e locatore, e lo avevo aggiunto alla lista. La decodifica K-V ha fallito (0, livello -30 dB), ma c'è stata la decodifica piena (voto 10) del Deep Search. Grazie a questo sono riuscito a fare qso.

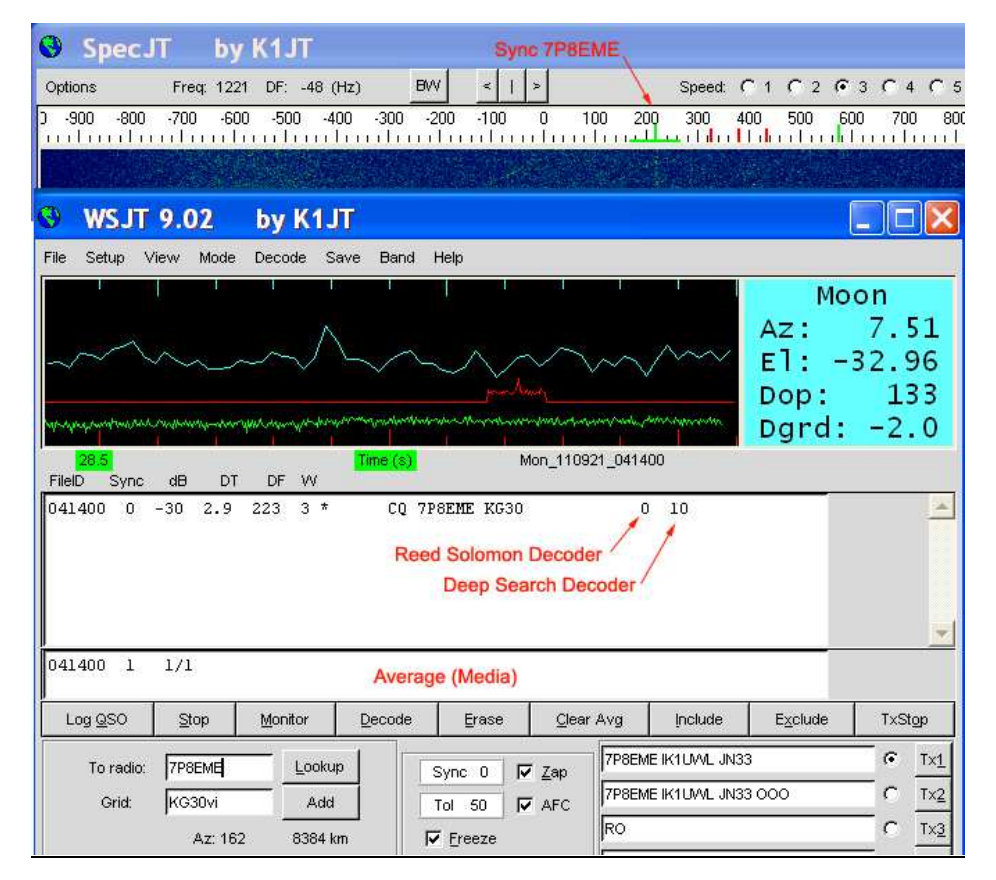

Media: Esiste anche una terza via. Ad ogni periodo di ricezione, lo spettro rilevato viene accumulato in uno speciale registro, e ne viene tentata la decodifica. Dopo qualche periodo di ricezione (a segnale invariato di contenuto), compare una decodifica nel campo dedicato (sotto il campo principale). Nella figura è stato accumulato una sola volta, e quindi non ha dato luogo a risultati.

#### **8 – I logger**

Una stazione EME digitale non si trova sintonizzando la banda (in 2 m da 144,080 a 144,160 MHz) perché generalmente inaudibile. Grazie all'estrema sensibilità di JT65, la maggioranza delle stazioni arriva sotto il livello del rumore. Per trovare corrispondenti si usa andare a vedere una chat, la più usata in 2 m è il logger di Chris N0UK su http://www.chris.org/cgi-bin/jt65emeA , liberamente consultabile. Chris è un appassionato di VHF e superiori, ed ha messo a disposizione di tutti gli utilizzatori dei vari modi di WSJT, quale server, un suo computer, con un software che accumula tutti i messaggi ricevuti in una lista. La lista degli ultimi 50 messaggi arrivati compare sul monitor di chiunque si collega. Vi sono liste per ogni modo, FSK441 per il meteorscatter (PingJockeyCentral), JT65 terrestre, e JT65 EME. Questa è la testata che mi appare:

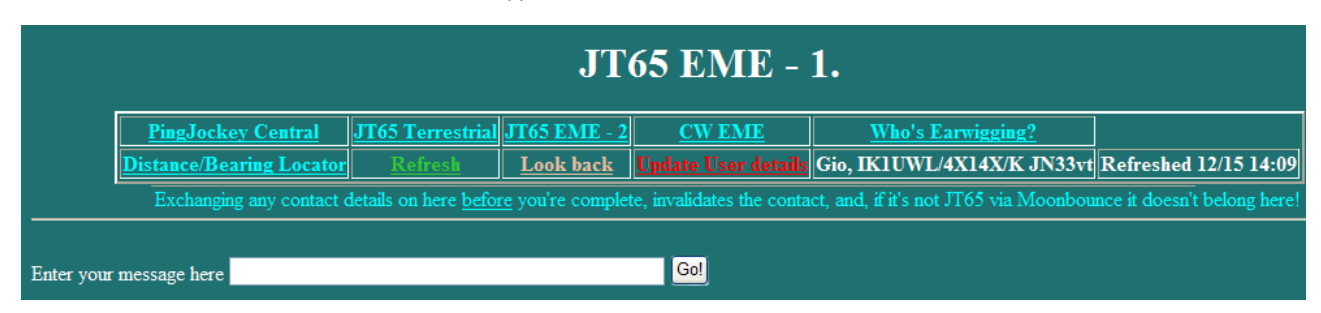

Delle varie pagine ho scelto la pagina EME, e, poiché mi interessa poter inviare anch'io messaggi, mi sono iscritto tra gli utilizzatori cliccando su "**Update User Details**" ed inserendo il mio nome (Gio per brevità anziché Giorgio), il mio nominativo e locatore. Poiché queste informazioni compaiono assieme al messaggio inviato, ho fatto seguire al nominativo una succinta descrizione delle mie condizioni di lavoro, "4x14X/K", che significano: 4 yagi 14 elementi incrociate, QRO.

Queste informazioni restano memorizzate, e le ritrovate ogni volta che andate sul sito.

Vi mostro un pezzetto di pagina, per darvi un'idea di cosa ci si scambia:

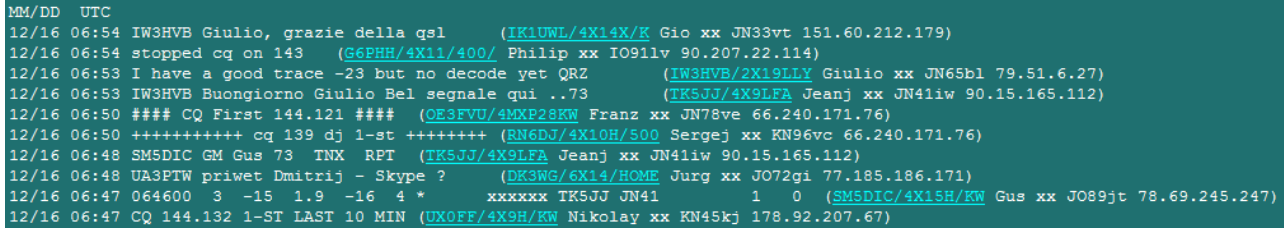

Andando in ordine di tempo, cioè partendo dal basso:

06.47 - UX0FF (4 yagi 9 el. H e kW) annuncia il suo CQ su 144.132, primo periodo

06.47 – SM5DIC sta monitorando la frequenza su cui opera TK5JJ, e, per mostrare come arriva da lui, mostra la sua decodifica della chiamata di TK5JJ. Per non falsare il qso, evita di pubblicare l'altro nominativo, sostituito da \*\*\*\*\*

06.48 – DK3WG (manager di molti russi) saluta UA3PTW e propone di sentirsi su Skype

- 06.48 TK5JJ saluta Gus (SM5DIC) e lo ringrazia del rapporto
- 

06.50 – RN6DJ annuncia il suo CQ su (144.)139, (RN6)DJ primo periodo

06.50 – OE3FVU annuncia il suo CQ su 144.121, primo periodo

06.53 – TK5JJ è andato sul QRG di Giulio (IW3HVB) e lo sta sentendo bene, probabilmente gli sta dicendo indirettamente che lo sta chiamando

06.53 – IW3HVB annuncia di avere una buona traccia a livello -23, ma non riesce a decodificarla, QRZ

06.54 – G6PHH smette di fare CQ su (144.)143

06.54 – Ringrazio IW3HVB Giulio della qsl appena ricevuta

Come potete vedere, il logger svolge sia le funzioni di una chat, sia consente di annunciare la frequenza di operazione, in modo che gli eventuali interessati a quel nominativo, paese, o locatore, possano sintonizzarsi sul suo segnale per fare qso.

Se un messaggio è per tutti, deve essere in inglese La videata si rinfresca ogni 90 secondi. Chi si è iscritto mettendo anche il proprio indirizzo e-mail, compare col nominativo in celeste, altrimenti in bianco. Cliccando su un nominativo celeste compare, gia indirizzata, la videata per una mail, utile qualora si voglia comunicare qualcosa più lungo di una riga e non urgente. Se urgente, si usa inviare la mail, poi mettere sul logger il messaggio "xxnnyy you have mail". Dopo il nome compare, per i soli nord-americani, la sigla dello stato USA o la provincia canadese, per il resto del mondo compare xx. Chat di HB9Q Il 99% dei messaggi sul logger di N0UK riguarda i 144 MHz. Invece sono in uso crescente, sulle altre bande, le chat di HB9Q, una per banda dai 50 MHz ai 2,3 GHz.

Andate su http://hb9q.ch/version2/index.php/loggedin-loggers , cliccate "Create an account" ed inserite i vostri dati, poi cliccate "Register". Riceverete una e-mail di conferma ed un codice di attivazione. Seguite le istruzioni, poi andate su http://hb9q.ch/version2/ cliccate in alto a destra su "Log in to EME loggers", fate "Login" con nominativo e password, cliccate "Sitemap" (quarta voce in alto a destra) poi "EME loggers" e scegliete la banda alla quale siete interessati. Per i **1296** compare:

# **EME LOGGER (CW, SSB, JT)**

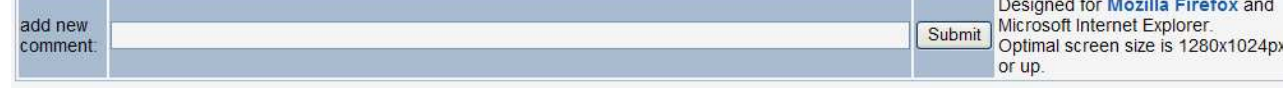

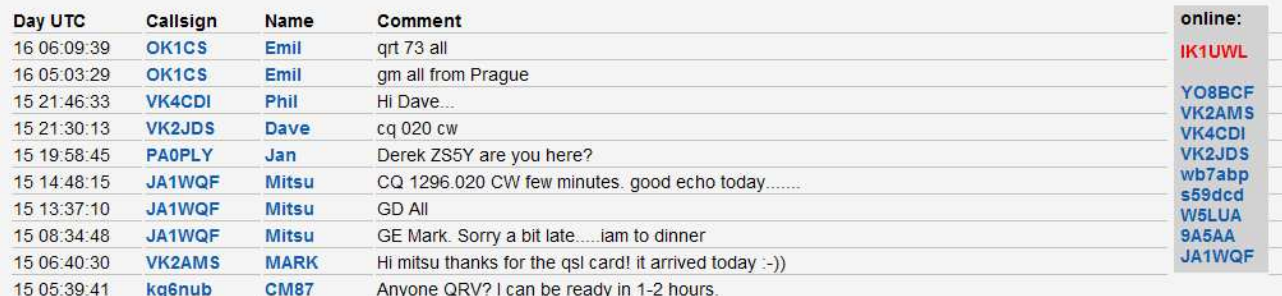

Come potete notare, somiglia tantissimo come funzionamento e contenuti all'altra chat. Ci sono andato mentre sto scrivendo, chiaramente non è un momento di grande attività, ma mi serviva l'immagine da sottoporvi.

Spero di avere indotto qualcuno di voi lettori ad inserirsi in questo affascinante e tecnologico mondo EME. 73, Gio IK1UWL